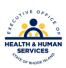

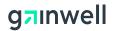

#### **Rhode Island Medicaid**

#### 837 Professional – CMS 1500 claim form

This document is a field —by —field instructional help sheet. The fields are listed in a left to right format as they appear in the Provider Electronic Solution Software. Examples of the values needed in order to process the claim are given. Those fields with "Not Required" listed as a value, are present on the claim per HIPAA regulations and are not needed in order to process the claim. This software will **not** allow you to save a claim with a required field missing, however this does **not** guarantee that your claim will pay, just that the basic information is present. Auto populated fields have the valid value already present.

\*\* Represents a list that must be created in order to process the claim. Please see additional documentation on how to create your list.

#### Header 1

| FIELD                    | VALUE                                                                                                 |
|--------------------------|----------------------------------------------------------------------------------------------------|
| Claim Frequency          | Is defaulted to 1 = new/original claim                                                                |
| Provider ID **           | Select your 10 digit National Provider Identifier number from the drop down list.                     |
| Taxonomy Code            | This will auto populate using the TAB button after selecting the NPI.                                 |
| Last/Org Name            | This will auto populate using the TAB button after selecting the NPI.                                 |
| First Name               | This will auto populate using the TAB button after selecting the NPI.                                 |
| Client ID **             | This is the MID of the client you are billing services for. Choose from the drop down list            |
| Account Number           | This will auto populate using the TAB button when the client number is selected from the client list. |
| Last Name                | This will auto populate using the TAB button when the client number is selected from the client list. |
| First Name               | This will auto populate using the TAB button when the client number is selected from the client list. |
| MI                       | NOT REQUIRED                                                                                          |
| Medical Record Number    | NOT REQUIRED                                                                                          |
| Release of Medical Data  | Auto – Populated to $Y = Yes$                                                                         |
| Signature on File        | Auto – Populated to $Y = Yes$                                                                         |
| Benefits Assignment      | Auto – Populated to Y = Yes                                                                           |
| Report Type Code         | NOT REQUIRED                                                                                          |
| Report Transmission Code | NOT REQUIRED                                                                                          |

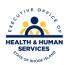

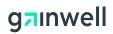

### Header 2

| FIELDS                   | VALUE                                                                                                    |
|--------------------------|----------------------------------------------------------------------------------------------------|
| Qualifier                | Select appropriate Diagnosis Qualifier either ICD-9 or ICD-10                                                                                                    |
| Diagnosis Code           | Enter the ICD-9 or ICD-10 code describing the conditions for which you are treating the client i.e. <u>010019</u> Pre-existing essential hypertension complicating pregnancy, unspecified trimester. These can be acquired from the clients Primary Care Physician or your medical records and are based on date of service. |
| Referring Provider**     | Required for the following: Independent Radiology,                                                                                                    |
| SSN/Tax Id               | Independent Labs, DME, and Chiropractor.                                                                                                    |
| Provider Id              | This information will be auto populated when the provider number is selected from the Other Provider list and then you hit the tab button on your keyboard                                                                                                    |
| Last/Org Name            | This information will be auto populated when the provider number is selected from the Other Provider list and then you hit the tab button on your keyboard                                                                                                    |
| First Name               | This information will be auto populated when the provider number is selected from the Other Provider list and then you hit the tab button on your keyboard                                                                                                    |
| MI                       | NOT REQUIRED                                                                                                    |
| PLACE OF SERVICE         | NOT REQUIRED ON HEADER 2.                                                                                                    |
| Onset of Current Illness | NOT REQUIRED                                                                                                    |
| Date                     |                                                                                                    |
| Special Program Code     | NOT REQUIRED                                                                                                    |
| Admission Date           | NOT REQUIRED                                                                                                    |
| EPSDT Referral           | NOT REQUIRED                                                                                                    |

# Header 3

| FIELDS                  | VALUE                                                        |
|-------------------------|--------------------------------------------------------------|
| Accident Related Causes | Not Required unless treatment is a result of an accident. If |
|                         | that is the case choose the most appropriate value from the  |
|                         | drop down lists.                                             |
| Date                    | Required if Accident Related Causes is entered               |
| State                   | Required if Accident Related Causes is entered               |
| Country                 | Required is Accident Related Causes is entered               |
| Transport Reason Code   | Not Required unless you are an Ambulance Provider            |
| Transport Distance      | Not Required unless you are an Ambulance Provider            |
| Patient Weight          | Not Required unless you are an Ambulance Provider            |
| Condition Codes         | Not Required unless you are an Ambulance Provider            |

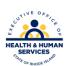

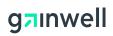

| FIELDS                    | VALUE                                                              |
|---------------------------|--------------------------------------------------------------------|
| Round Trip Purpose        | Not Required unless you are an Ambulance Provider                  |
| Rendering Provider        | <b>Not required</b> unless you are a group. In which case this is  |
|                           | the provider within your group that PERFORMED the                  |
|                           | services. The information will be auto populated when the          |
|                           | NPI provider number is selected from the Provider List and         |
|                           | then you hit the tab button on your keyboard. <b>Required only</b> |
|                           | if you do not use the rendering in the SRV2. If this NPI is        |
|                           | equal to NPI at SRV2, the claim will reject for compliance.        |
| Rendering Taxonomy Code   | If NPI is used this will auto populate from the Provider List      |
| Last/Org Name             | This will auto populate from the Provider List.                    |
| First Name                | This will auto populate from the Provider List.                    |
| Other Insurance Indicator | This is auto populated to $N = No$ . This may be changed to $Y$    |
|                           | = yes if billing Medical Assistance as a secondary * please        |
|                           | see Billing Other Insurance" directions for further instructions   |
|                           | when billing secondary claims.                                     |

# <u>SRV 1</u>

| FIELDS                | VALUE                                                                                                    |
|-----------------------|----------------------------------------------------------------------------------------------------|
| From DOS              | The date you began treating the client                                                                                                |
| To DOS                | The date you stopped treating the client                                                                                              |
| Place of Service      | <b>REQUIRED</b> . Please select from the drop down list.                                                                              |
| Procedure             | This is the service you are billing for (i.e. CPT, HCPC or local code). If J Code is used, please enter Y in the NDC indicator field. |
| Modifiers             | Use if applicable                                                                                                    |
| Billed Amount         | The total dollar amount you are charging for the service                                                                              |
| Diagnosis Pointer     | This is related Diagnosis associated with this procedure.                                                                             |
|                       | Example if you have three diagnoses for this client and the                                                                           |
|                       | procedure you are billing for relates to the second condition                                                                         |
|                       | the Ptr. will be 2. Refer to header 2                                                                                                 |
| Units                 | The number of times you performed the procedure                                                                                       |
| Basic Unit of Measure | Auto populated to UN = Units                                                                                                    |
| EPSDT                 | Auto populated to $N = No$                                                                                                    |
| NDC Indicator         | Auto populated to N=No. If J Code is used in Procedure field, change indicator to Y=Yes, and enter NDC number in new NDC tab.         |
| CLIA Number           | NOT REQUIRED                                                                                                    |
| Emergency Ind.        | NOT REQUIRED                                                                                                    |
| Family Planning       | NOT REQUIRED                                                                                                    |

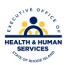

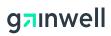

### **SRV 2**

| FIELDS                          | VALUE                                                                                        |
|---------------------------------|----------------------------------------------------------------------------------------------|
| Transport Reason Code           | Not Required. Unless you are an Ambulance Provider. Then                                     |
|                                 | choose the appropriate value from the drop down list                                         |
| Transport Distance              | Not Required. Unless you are an Ambulance Provider. Then                                     |
|                                 | enter the appropriate value                                                                  |
| Patient Weight                  | <b>Not Required</b> . Unless you are an Ambulance Provider. Then enter the appropriate value |
| Condition Code                  | Not Required. Unless you are an Ambulance Provider. Then                                     |
| Condition Code                  | choose the appropriate value from the drop down list                                         |
| Round Trip Purpose              | Not Required. Unless you are an Ambulance Provider. Then                                     |
|                                 | enter the appropriate reason                                                                 |
| Rendering Provider **           | <b>Not Required</b> unless you are a group. In which case this is                            |
| Provider ID                     | the provider within your group that performed the services.                                  |
|                                 | The information will be auto populated when the NPI                                          |
|                                 | provider number is selected from the provider list and then                                  |
|                                 | you hit the tab button on your keyboard. Required only if                                    |
|                                 | <b>different from rendering in header 3.</b> If this NPI is equal                            |
|                                 | to NPI at header 3, claim will reject for compliance. <b>This</b>                            |
|                                 | should only be used if the header 3 is not.                                                  |
| Taxonomy Code                   | This will populate if NPI is selected from Provider List. If                                 |
| -                               | seven digit Medicaid provider number is used above this is                                   |
|                                 | Non Applicable                                                                               |
| Last/Org Name                   | This will auto populate when the provider number is selected                                 |
|                                 | from the Provider List selecting the tab button on your                                      |
|                                 | keyboard                                                                                     |
| First Name                      | This will auto populate when the provider number is selected                                 |
|                                 | from the provider list and then you select the tab button on                                 |
|                                 | your keyboard                                                                                |
| MI                              | NOT REQUIRED                                                                                 |
| Service Adjustment<br>Indicator | Auto Populated to N = No                                                                     |